## **AP-387 in InstantOS in Standalone Mesh Mode**

In most all cases, the pair of AP-387s should be deployed in Standalone mode with mesh (new in 8.4). There are a number of reas reason is this allows the APs to run independent of what rides across the links. Unlike a pair of APs running mesh with Instant in must be L2 separated from other Instant APs, two AP-387s in Standalone Mesh mode will ignore L2 VC advertisements and run i allowing you to bridge an IAP VC over an AP-387 PtP.

Currently Standalone Mesh mode is mostly configured via the CLI only (there are currently no Standalone Mesh GUI elements in commands to put the AP-387 in Standalone Mesh mode are as follows:

1. Interrupt AP boot and enter the following (note this can be done in the GUI but will require multiple reboots). This will allow th standalone mode and not look for a controller for firmware (basically forcing Standalone mode)

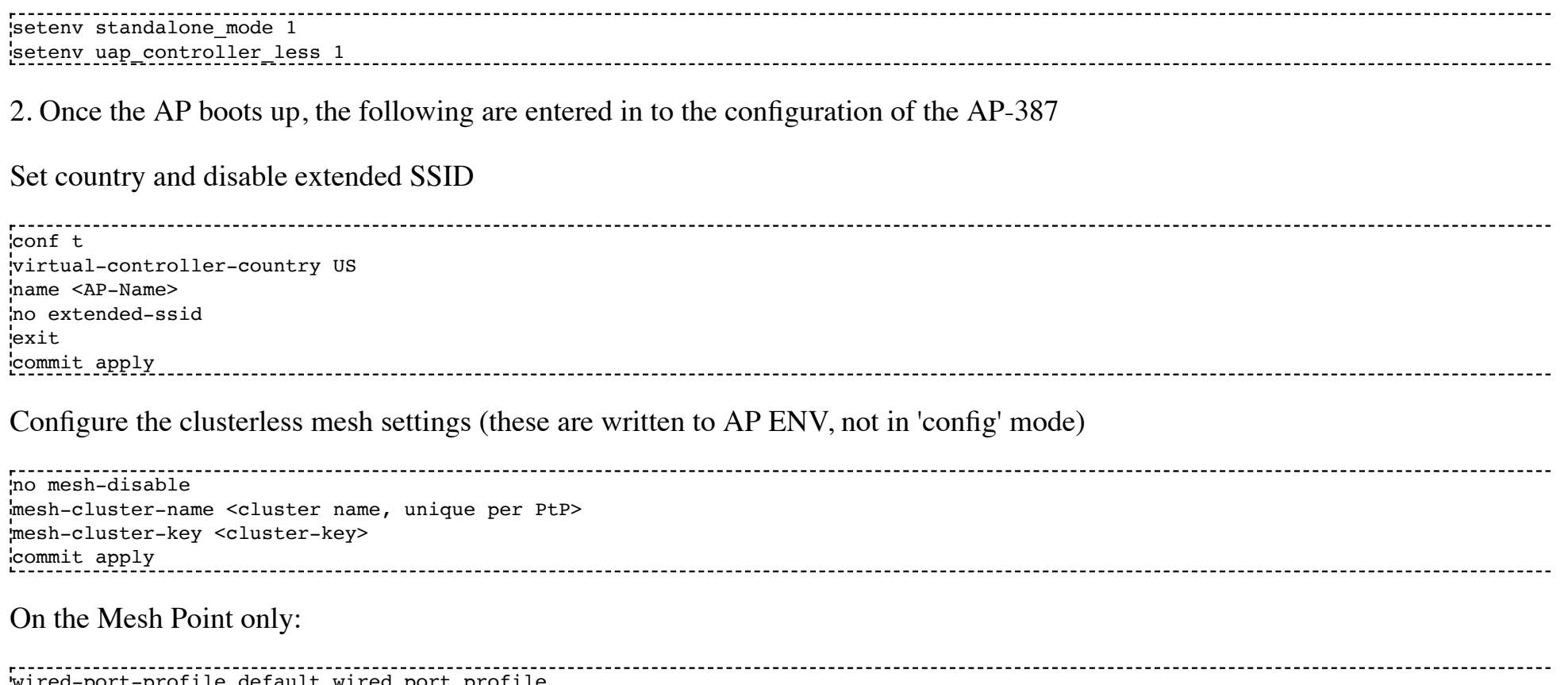

wired-port-profile default\_wired\_port\_profile trusted

no shutdown

NOTE: Once you apply 'enet0-bridging' on the mesh point, it will no longer come up on the wire. Additionally, if the point and point same VLAN/switch while the mesh is established and the mesh link is up with bridging on the mesh point, it will loop the network point reboots, that it is removed from the same VLAN that the portal is connected to.

When this is completed, everything will need to be rebooted. Once done, the following commands will verify the standalone mesh is up

show ap mesh cluster status show ap mesh link show ap mesh neighbour

Please use the 'Aruba Instant 8.4.0.0 CLI Guide' for more details. The rest of the ethernet config for bridging follows the same rule other Instant mesh bridging commands (access, trunk, etc). When the Standalone Mesh config elements are added to the GUI, this updated with screenshots.